# **Public-Domain-Software für hydrographische Anwendungen unter Mac OS X – Teil I**

Ein Beitrag von Hartmut Pietrek

Seit der Einführung des iPhones und der iPads sind Apple-Produkte immer weiter verbreitet. Doch trotz einer riesigen Auswahl an Apps, gibt es noch kein Programm, das sich für Anwendungen in der Hydrographie einsetzen lässt. Mit ein paar Tricks jedoch und etwas zusätzlicher Software lässt sich Public-Domain-Software wie MB-

System oder GMT auch unter dem Apple-Betriebssystem lauffähig machen. In diesem ersten Teil werden die Voraussetzungen dafür beschrieben.

**14**

#### **Autor**

Hartmut Pietrek ist beim BSH in Hamburg für die Wracksuche zuständig. Nebenberuflich bietet er Schulungen im Bereich der Hydrographie an

**Kontakt unter:**

info@piconsult.org

**Abb. 1:** Vereinfachte Darstellung des Zusammenhangs zwischen dem Betriebssystem und der Public-Domain-Software sowie der zusätzlich erforderlichen Komponenten

Mac OS X Mountain Lion | GMT | MB-System | Xcode | Fink | X Window | CLT

Es gibt immer mehr Public-Domain-Software, die für Anwendungen in der Hydrographie und der Kartographie geeignet ist, sowie auch freie Modellierungssoftware. Diese Software ist selten für Apple-Rechner geschrieben. Außderdem ist auch das neueste Apple-Betriebssystem Mac OS X Mountain Lion (Version 10.8) bei der Standardinstallation nicht so eingerichtet, dass man Public-Domain-Software ohne Hürden installieren kann. Um die Software als Mac-User dennoch nutzen zu können, müssen ein paar Voraussetzungen geschaffen werden.

Im folgenden Abschnitt sind die Zusammenhänge zwischen dem Betriebssystem, den beteiligten Komponenten und der Public-Domain-Software beschrieben.

Darwin – eine Variante des BSD-Unix mit Besonderheiten aus der NextStep-Zeit – ist die Grundlage für Mac OS X (dieser Zusammenhang ist in Abb. 1 grob vereinfacht dargestellt). Dieser Ursprung des Betriebssystems bringt den Vorteil mit sich, direkt Software aus dem UNIX-Bereich nutzen zu können (wovon die Windows-Welt nur träumen kann). Meistens handelt es sich um sogenannte universitäre Software, die weniger den Anspruch hat, vollständig ausgereifte Benutzeroberflächen zu präsentieren, sondern bei der es um die Sache

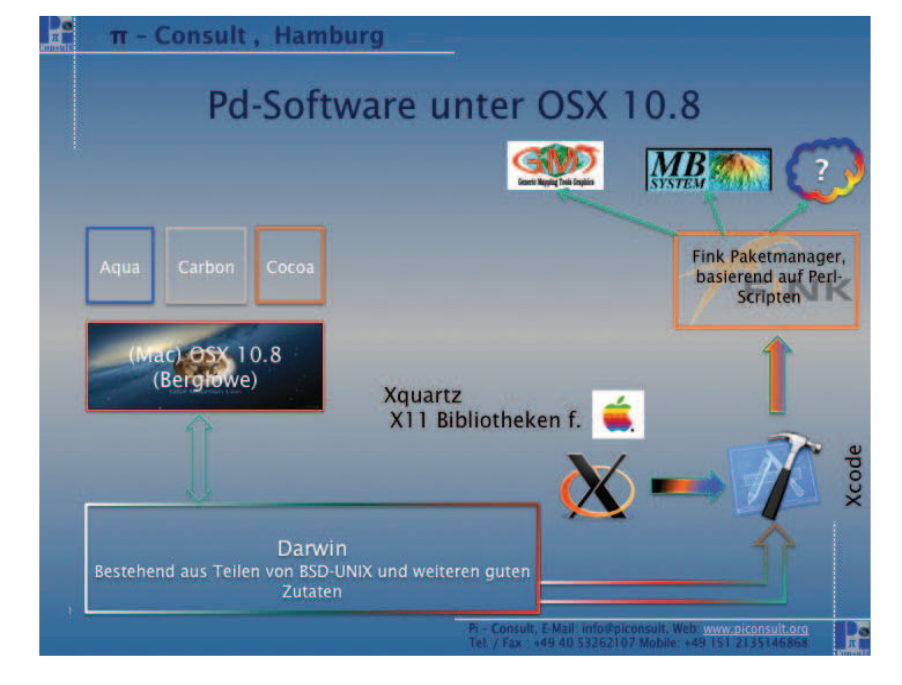

geht. Solche Programme werden oftmals unter UNIX oder LINUX entwickelt und liegen oft nur im Quellcode vor. Der Nachteil dabei ist, dass man diese Software neu übersetzen muss (kompilieren), das macht Mühe und erfordert eine gewisse ›Eindringtiefe‹ in die Arbeit des Neuübersetzens. Die Vorteile sind hingegen, dass die Software nach der Übersetzung optimal an das jeweilige Betriebssystem und oft auch an den jeweiligen Rechner angepasst ist. Außerdem ist es möglich, sich im Quellcode die Algorithmen und Programmierlösungen direkt anzusehen. Es entsteht also kein »Black Box«-Effekt.

Ob solche Lösungen für den ›Wirkbetrieb‹ in jedem Fall sinnvoll sind, ist natürlich eine andere Frage. Es darf auch gar nicht darum gehen, das eine zu glorifizieren und das andere zu verdammen. Vielmehr sollte man sich das Werkzeug suchen, das einem am besten hilft, das jeweilige Problem zu lösen, und das man sicher benutzen kann.

Um Public-Domain-Software unter Mac OS X installieren zu können, benötigt man zunächst das Xcode-Paket von Apple. Dieses Paket erhält man kostenlos im Mac App Store (Download unter: https://itunes.apple.com/de/app/xcode/ id497799835?mt=12).

Zusätzlich benötigt man Fink (Download unter: www.finkproject.org/download/srcdist.php). Dieser Paketmanager realisiert die \*nix-Umgebung, und zwar in der Form, dass alle relevanten Pakete, die ein vollständiges \*nix benötigt, heruntergeladen, übersetzt und am richtigen Ort innerhalb des Systems installiert werden. Fink basiert zu einem großen Teil auf Perl-Scripten, welche die erforderlichen Systemprogramme zu gegebener Zeit aufrufen und mit Parametern versorgen.

Eine Alternative zu Fink ist übrigens »MacPorts«, das hier aber nicht weiter betrachtet wird.

Der Fokus dieser Anleitung liegt auf hydrographischer und kartographischer Software, die unter Mac OS X 10.8 lauffähig gemacht werden und angewendet werden soll.

Wichtig ist noch der Hinweis, dass manche Programmpakte, wie z. B. MB-System, zusätzlich die X-Window-Bibliotheken benötigen (Download unter: http://xquartz.macosforge.org/landing/), ebenso eine Erweiterung für die Xcode-Umgebung, das sogenannte Command Line Tool (CLT). Es ist sinnvoll, diese Erweiterungen vorab herunterzuladen und zu installieren, damit man beim Initialisierungslauf des Fink-Paketmanagers weniger Probleme und Nachfragen hat. Sämtliche Pakete sollte man in einem eigenen Verzeichnis gemeinsam speichern, z. B. unter /Benutzer/\$BENUTZERNAME/ Downloads/fink-install, wobei SBENUTZERNAME der Name des Accounts auf dem Rechner ist.

# **Installation von Xcode und CLT**

Nachdem man das Xcode-Paket in der Version 4.6.3 heruntergeladen hat, wird es in bekannter Weise installiert. Xcode ist eigentlich eine vollständige Programmierumgebung mit allem, was man zum Entwickeln für Applikationen unter Mac OS X und iOS benötigt.

Sobald Xcode installiert ist, sollte es gestartet werden, damit das Command Line Tool (CLT) nachinstalliert werden kann. Dies geschieht am einfachsten, indem in der Menüleiste Xcode ausgewählt wird, dann Preferences ... Daraufhin öffnet sich ein Fenster (siehe Abb. 2).

Den Reiter Downloads anwählen. Auf der Registerkarte den Eintrag »Command Line Tools« auswählen. Diese werden dann automatisch geladen und installiert.

Bei der Gelegenheit kann man, falls Interesse besteht, auch die Entwicklungsumgebung für iOS-Apps mit installieren.

Zum Schluss braucht man noch einen C-Compiler, der auf das Kommando CC reagiert. Dieser ist im Xcode-Paket enthalten und im Verzeichnis /usr/ bin zu finden.

# **Installation der X-Window-Bibliotheken**

Mit XQuartz sind die X- und Open-Motif-Bibiliotheken gemeint, die von Apple innerhalb des Open-Source-Projekts zur Verfügung gestellt werden. Diese Bibliotheken werden bei den interaktiven Programmteilen von MB-System und bei weiterer Public-Domain-Software benötigt.

Die Datei XQuartz-2.7.4.dmg wird durch Doppelklicken installiert.

## **Installation von Fink**

Fink liegt nach dem Download als gezippte (gz) und archivierte (tar) Datei vor: fink-0.34.8.tar.gz. Zunächst muss diese Datei entzippt werden; das geschieht im Allgemeinen durch Doppelklicken der Datei, woraufhin das Betriebssystem das geeignete Programm aussucht und die Datei dekomprimiert. Alternativ kann man über das Kontextmenü auch gezielt selbst ein Programm auswählen (über Öffnen mit …).

Danach existiert ein neues Verzeichnis mit Namen fink-0.34.8, das diverse Dateien und Unterverzeichnisse enthält (siehe Abb. 3).

Im nächsten Schritt muss das Programm Bootstrap, welches im gerade erzeugten Verzeichnis liegt, ausgeführt werden. Dabei kann es passieren, dass das Programm nicht startet oder dass eine Fehlermeldung erscheint, die aussagt, dass das Programm nicht zertifiziert ist und deswegen nicht ausgeführt werden kann. In diesem Fall markiert man das Programm, öffnet das Kontextmenü, wählt Öffnen mit ... und anschließend Terminal. Daraufhin erscheint eine Hinweismeldung mit der Frage, ob das Programm geöffnet werden soll. Die Frage mit der Schaltfläche Öffnen bestätigen. Danach startet das Programm Terminal. Unmittelbar nach dem Start öffnet sich ein Fenster mit der Aufforderung, eine Methode zu wählen (siehe Abb. 4). Eine »1« eingeben, oder die Returntaste drücken, um den Vorschlag des Programms anzunehmen. Anschließend muss noch das Passwort des Rootbenutzers eingegeben werden. Das Programm setzt den Startvorgang fort und trifft ein paar Feststellungen, die recht ausführlich aufgezeichnet werden. Danach erscheint die Frage nach dem Verzeichnispfad, unter dem Fink installiert werden soll. Den vorgegebenen Verzeichnispfad /sw durch Drücken der Returntaste akzeptieren. Anschließend startet Fink. Dieser Prozess dauert einige Zeit und dabei werden die verschiedenen Zustände des eigentlichen Systems abgeprüft und die relevanten Dateien und Verzeichnisse, die Fink für den Betrieb benötigt, werden erstellt.

## **Fortsetzung folgt**

In der nächsten Ausgabe zeige ich an zwei Beispielen, welche Software man sich installieren kann und wie man damit hydrographische Daten verarbeiten kann.  $\Box$ 

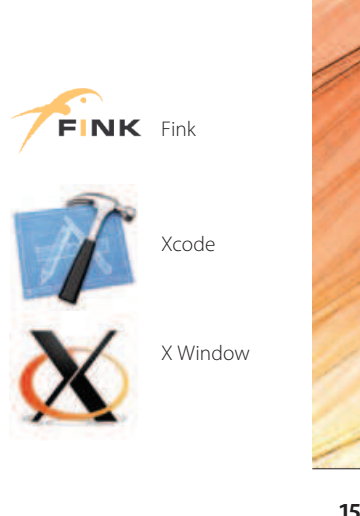

**Abb. 2:** Auswahl der Command Line Tools auf der Registerkarte Downloads

**Abb. 3:** Das Verzeichnis fink-0.34.8 mit mehreren Dateien und Unterverzeichnissen

**Abb. 4:** Fenster mit der Aufforderung, eine Methode zu wählen, um Bootstrap installieren zu können

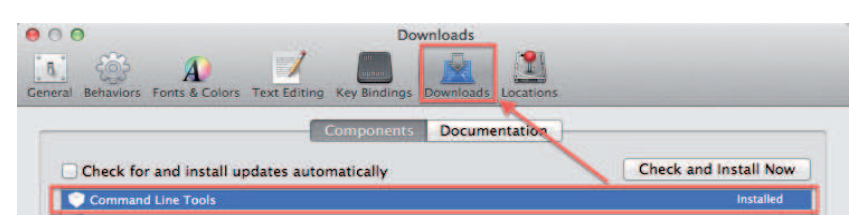

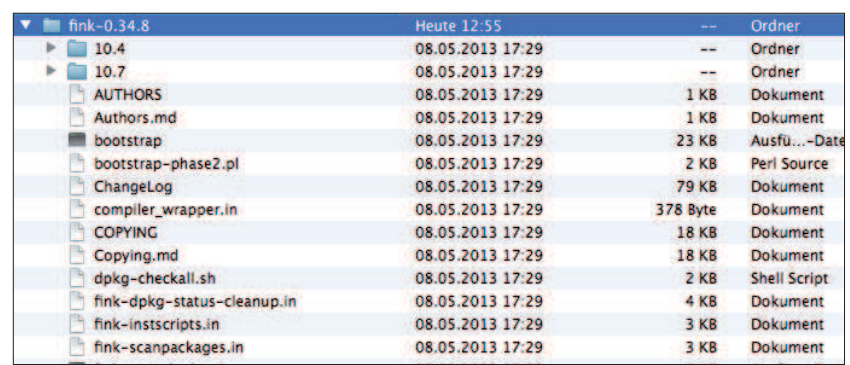

 $\hat{\mathbb{O}}$  pieti — bootstrap — perl $5.12 - 80 \times 24$  $000$ Last login: Tue Jun 11 13:02:09 on ttys000 Hartmut-Pietreks-MacBook-Pro:~ pieti\$ /Users/pieti/HN-95 pd-software/fink-0.34.8 /bootstrap : exit; Fink must be installed and run with superuser (root) privileges. Fink can automatically try to become root when it's run from a user account, Since<br>you're currently running this script as a normal user, the method you choose will also be used immediately for this script. Available methods:  $(1)$ Use sudo  $(2)$ Use su

None, fink must be run as root  $(3)$ 

Choose a method: [1]